## La démarche pas-à-pas : écrire un message à ma CPAM **P**<sup>2</sup> **ETAPE 1/7**: L'assuré se connecte sur son application ameli

L'assuré clique sur **l'enveloppe**  pour accéder à son espace messagerie

⊠  $\circlearrowleft$ **IES PAIEMENTS** 30,10 € ement à un tiers 5,07€ **OUS LES DERNIERS PAIEMENTS MES DÉMARCHES DOCUMENTS** e **MES INFORMA TIONS** *NNNUAIRE* **SANTE FROUVEZ** E MÉDECIN QUI VOUS CONVIENT là pour vous aider: posez-moi une question !:)

L'assuré peut également demander à **amelibot** et arrive directement à **l'étape 3**

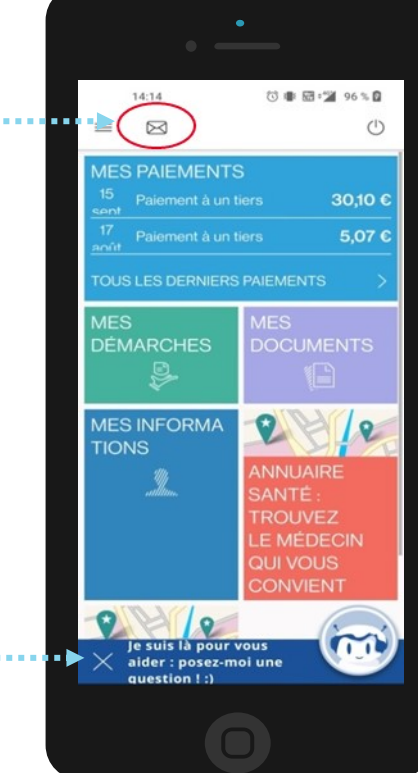

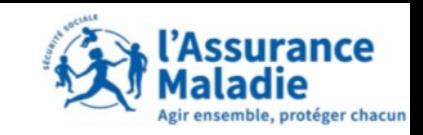

## La démarche pas-à-pas : écrire un message à ma CPAM

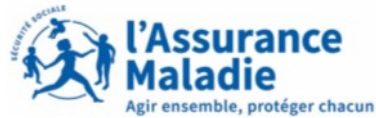

**ETAPE 2/7:** L'assuré peut consulter ses échanges avec la CPAM et écrire un nouveau message

L'assuré peut consulter ses messages et les courriers reçus à cet endroit

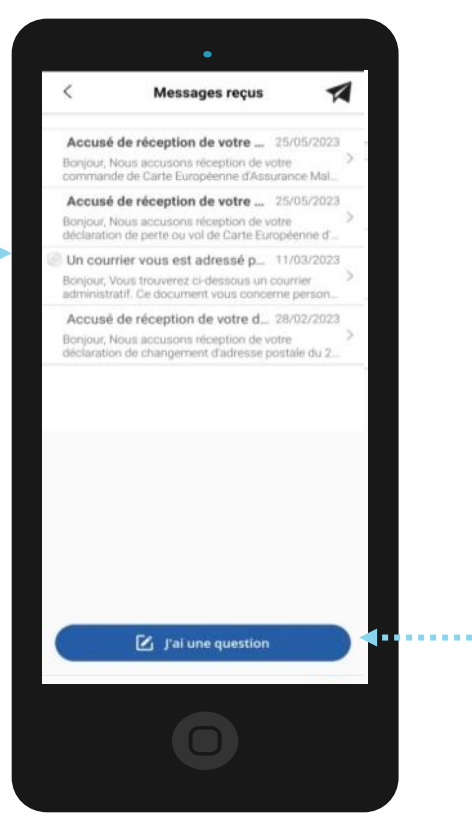

Pour écrire un message à la CPAM, L'assuré **clique** sur **J'ai une question**

#### **P**<br>**ETAPE 3/7:** L'assuré écrit un nouveau message à amelibot La démarche pas-à-pas : écrire un message à ma CPAM

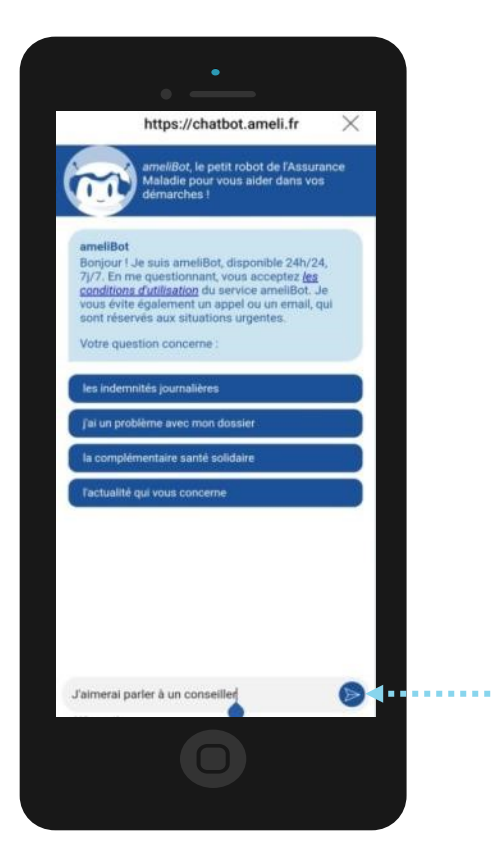

Pour écrire un message à la CPAM, l'assuré écrit dans le chat **« J'aimerai parler à un conseiller »**

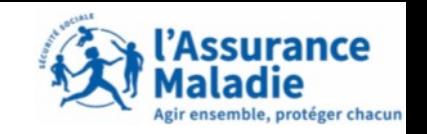

#### La démarche pas-à-pas : écrire un message à ma CPAM **ETAPE 4/7:** L'assuré exprime son souhait de communiquer avec sa CPAM

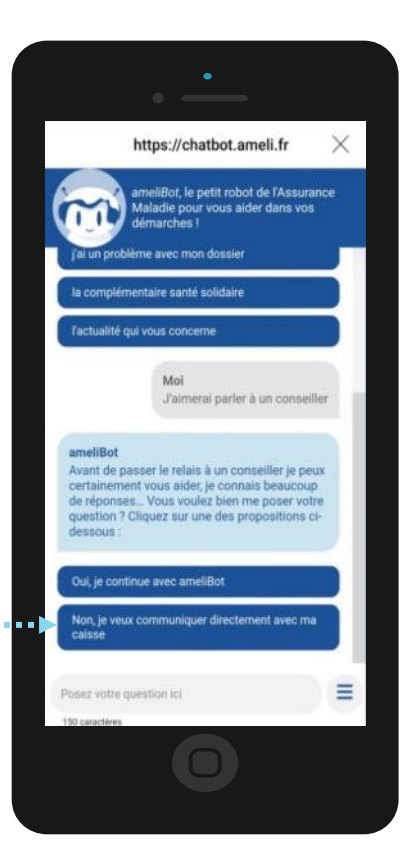

L'assuré **clique** sur **« Non, je veux communiquer directement avec ma caisse »**

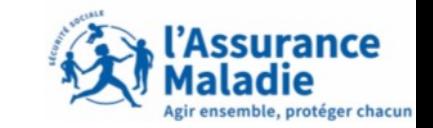

#### La démarche pas-à-pas : écrire un message à ma CPAM **P**<br>**ETAPE 5/7:** L'assuré accède à son espace d'échanges

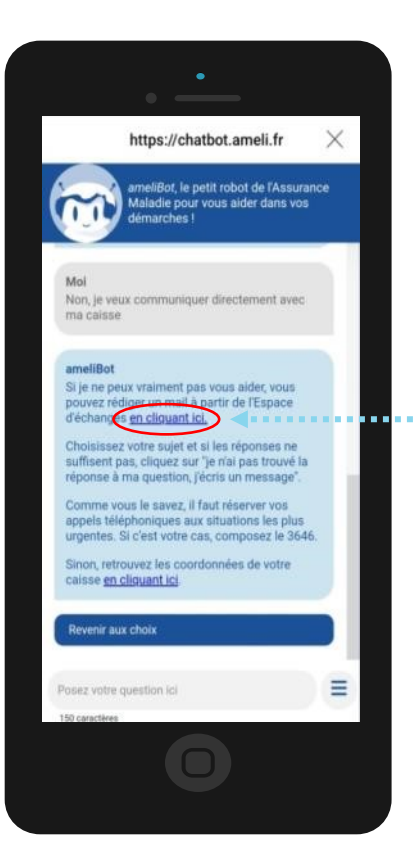

L'assuré peut accéder à l'espace d'échanges **En cliquant sur le lien**

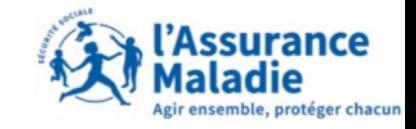

# La démarche pas-à-pas : écrire un message à ma CPAM **P** $\oplus$  **ETAPE 6/7:** L'assuré choisit sa thématique

#### L'assuré **clique** sur **le sujet en lien avec sa demande**

Exemple : Paiements d'indemnités journalières a a a a alb

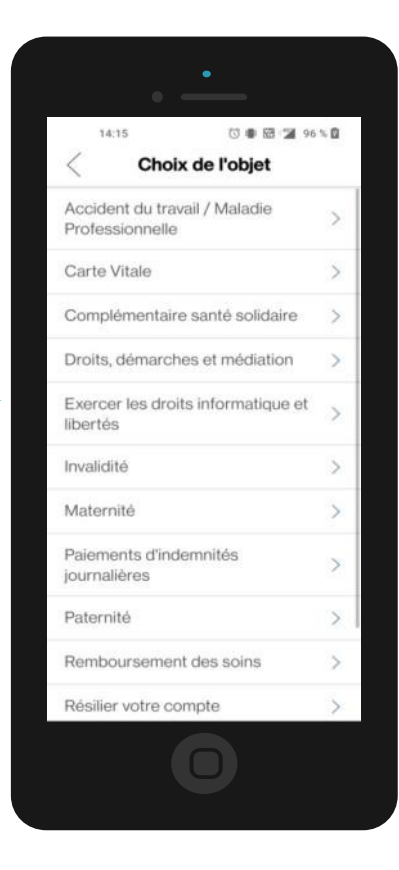

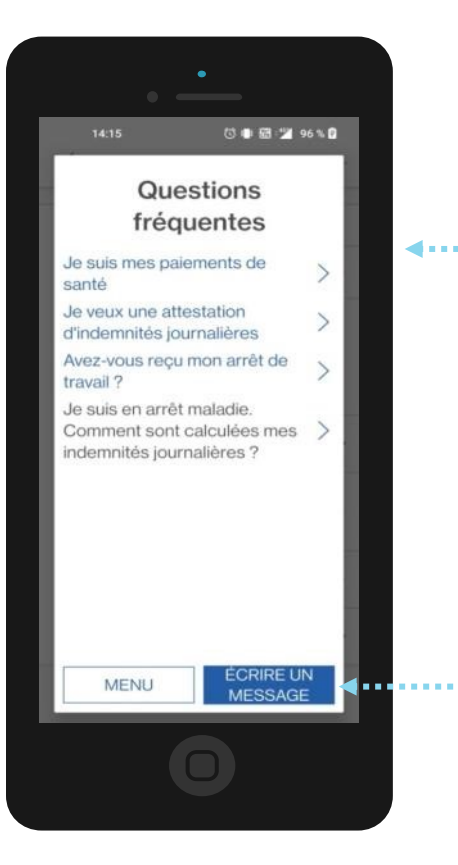

L'assuré **clique** sur **une des questions fréquemment posées si cela le concerne**

ssurance

semble, protéger chacun

Si L'assuré à une autre question à poser que celles déjà proposées, il **clique** sur **« écrire un message »**

#### La démarche pas-à-pas : écrire un message à ma CPAM

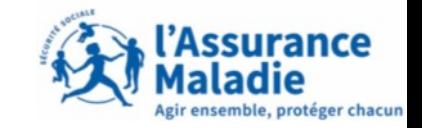

**ETAPE 7/7:** L'assuré souhaite écrire un message

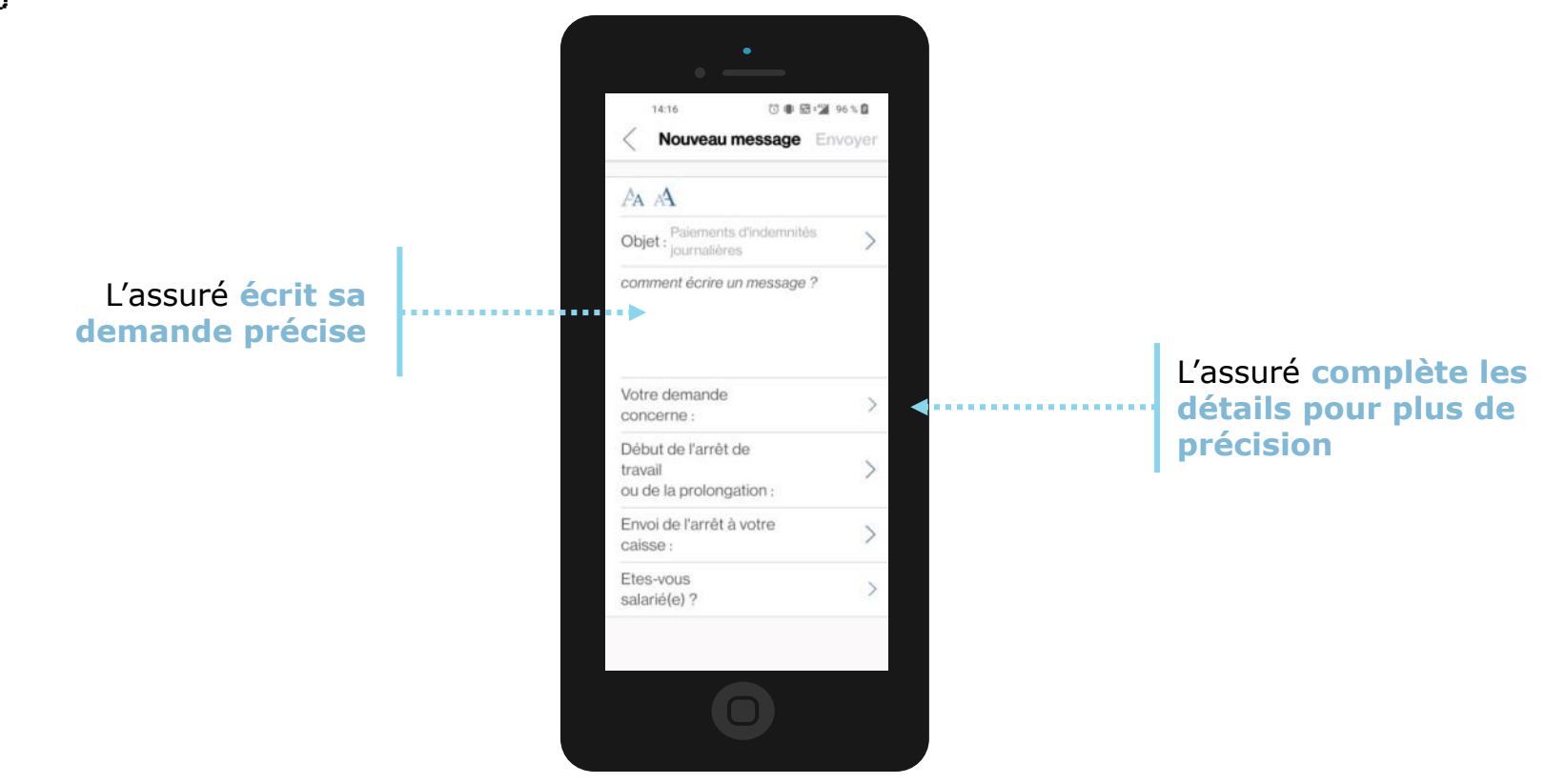

## La démarche pas-à-pas : écrire un message à ma CPAM **P**<br>**ETAPE 7/7**: L'assuré rédige sa question

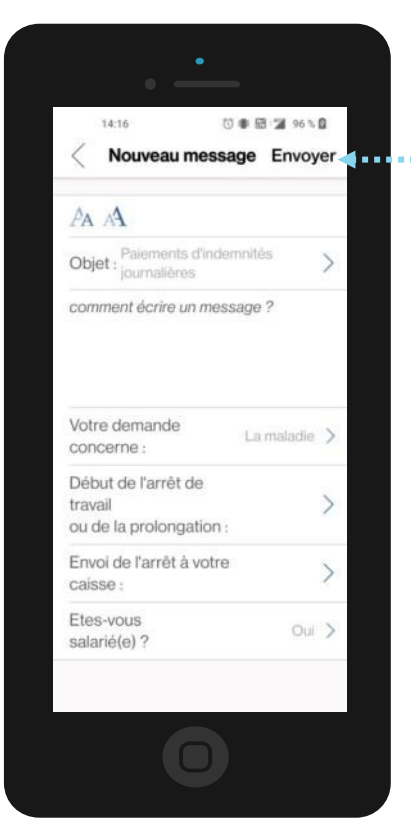

L'assuré clique sur **envoyer** pour transmettre son message

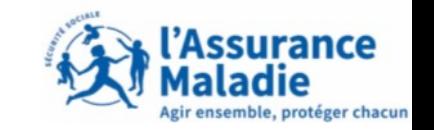